## Register your product and get support at

# www.philips.com/welcome

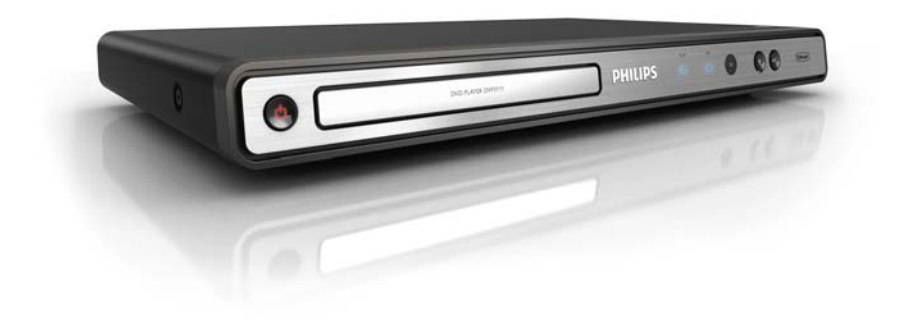

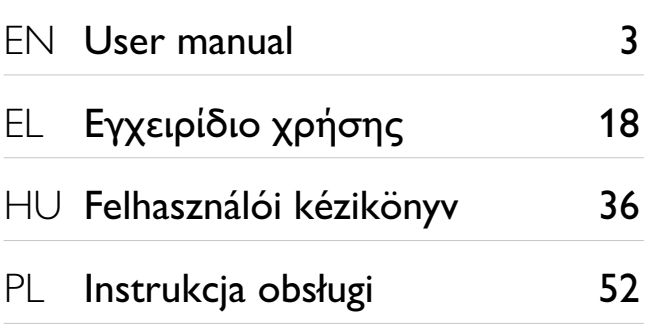

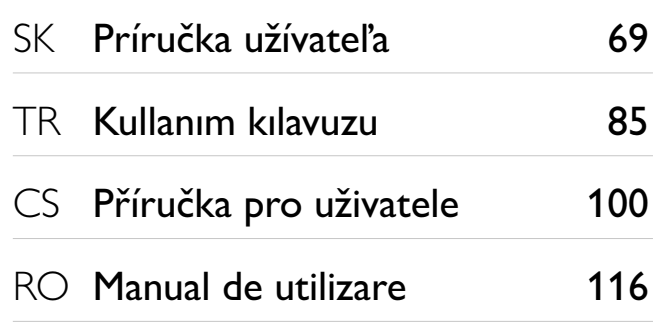

# **PHILIPS**

# ČESKA REPUBLIKA

Vystraha! Tento přístroj pracuje s laserovým paprskem. Při nesprávné manipulaci s přístrojem (v rozporu s tímto návodem) můże dojít k nebezpečnému ozáření. Proto přístroj za chodu neotevírejte ani nesnímejte jeho kryty. Jakoukoli opravu vždy svěřte specializovanému servisu.

Nebezpečí! Pří sejmutí krytů a odjištění bezpečnostních spínačů hrozí nebezpečí neviditelného laserového záření!

Chraňte se před přímým zásahem laserového paprsku.

Záruka: Pokud byste z jakéhokoli důvodu přístroj demontovali, vždy nejdříve vytáhněte sit'ovou zástrčku.

*Přístroj chraňte před jakoukoli vlhkostí i před kapkami vody.*

# MAGYARORSZÁG

Minőségtanúsítás

A garanciajegyen feltüntetett forgalombahozó vállalat a 2/1984. (lll. 10.) BkM-lpM együttes rendelet értelmében tanúsítja, hogy ezen készülék megfelel a mûszaki adatokban megadott értékeknek.

Figyelem! A meghibásodott készüleket beleértve a hálózati csatlakozót is - csak szakember (szerviz) javíthatja. Ne tegye ki készüléket esőnek vagy nedvesség hatásának!

#### Garancia

A forgalombahozó vállalat a termékre 12 hónap garanciát vállal.

# SLOVAK REPUBLIC

Prístroj sa nesmie používat' v mokrom a vlhkom prostredí! Chránte pred striekajúcou a kvapkajúcou vodou!

#### Laser specification

- Type: Semiconductor laser InGaAIP (DVD), AIGaAs (CD)
- Wave length: 658 nm (DVD), 790 nm (CD)
- Output Power: 7.0 mW (DVD), 10.0 mW (VCD/CD)
- Beam divergence: 60 degrees

#### Specifikace laseru

- Typ: PolovodiĈový laser InGaAIP (DVD), AIGaAs (CD)
- Vlnová délka: 658 nm (DVD), 790 nm (CD)
- Výstupní výkon: 7,0 mW (DVD), 10,0 mW (VCD/CD)
- Divergence paprsků: 60 stupňů

This product is in compliance with the EEE directive.

EEE yönergesine uygundur.

Producent zastrzega możliwość wprowadzania zmian technicznych.

# īçindekiler

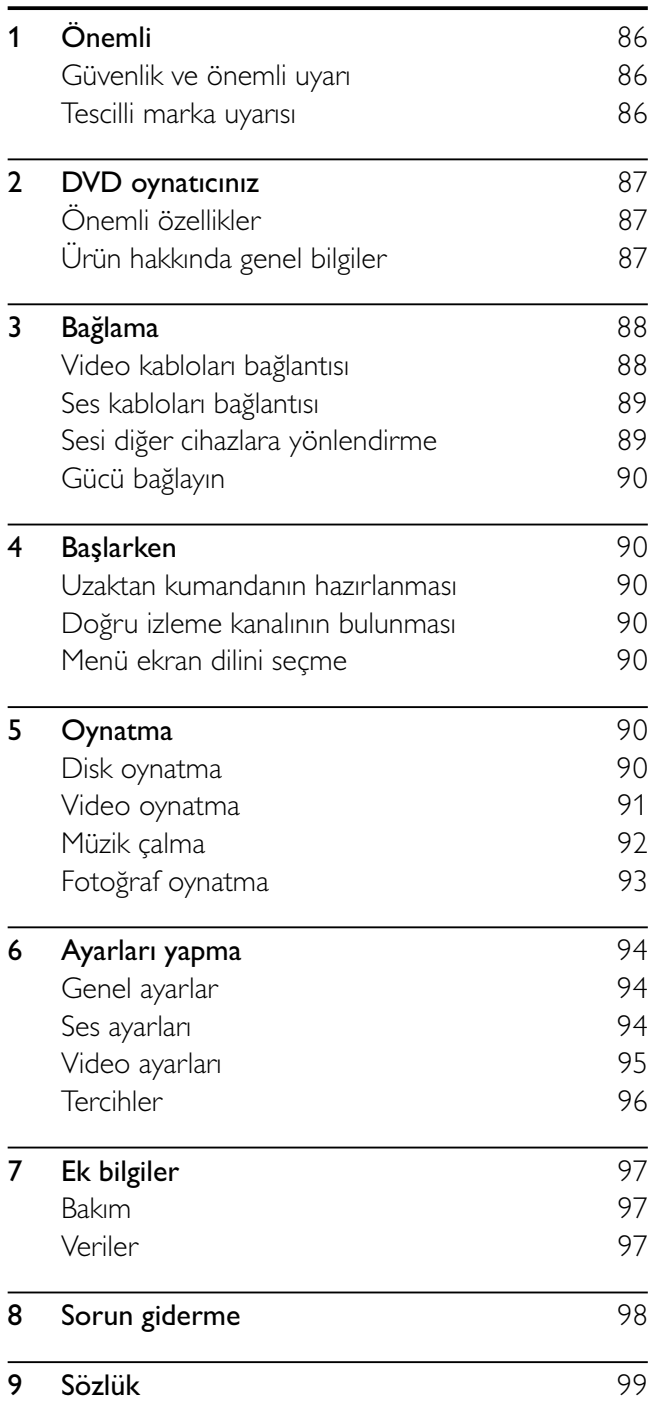

# 1 Önemli

## Güvenlik ve önemli uyar

# **Uyarı**

- Aşırı ısınma riski! Ürünü kesinlikle çevresi kapalı bir yere monte etmeyin. Havalandrma için ürünün çevresinde her zaman en az 10 cm boş alan bırakın. Perdelerin veya başka eşyaların ürünün havalandırma deliklerini kapatmasna engel olun.
- Ürünü, uzaktan kumanday veya pilleri kesinlikle çplak alev veya güneş ışığı gibi doğrudan ısı kaynaklarının yakınına koymayın.
- Bu ürünü sadece iç mekanlarda kullann. Ürünü su, nem ve sıvı dolu nesnelerden uzak tutun.
- Bu ürünü hiçbir zaman diğer elektrikli ekipmanların üzerine koymayn.
- Şimşekli fırtınalarda bu üründen uzak durun.
- Ana şebeke fişinin veya cihaz bağlantısının bağlantı kesme cihazı olarak kullanıldığı yerlerde, bağlantı kesme cihazı kullanma hazr bir durumda kalmaldr.
- Açık kaldığında görülebilen ve görülemeyen lazer yayılır. Işığa maruz bırakmayın.

Bu ürün, Avrupa Birliği radyo paraziti gereksinimlerine uygundur. Bu ürün şu yönergelerin ve ilkelerin gereklilikleriyle uyumludur: 2004/108/EC, 2006/95/EC

## Eski ürününüzün ve pillerin atlmas

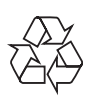

Ürününüz geri dönüştürülebilen ve yeniden kullanılabilen yüksek kaliteli malzeme ve bileşenler kullanılarak üretilmiştir.

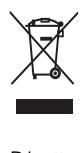

Bir ürüne, çarpı işaretli tekerlekli çöp arabası işaretli etiket yapıştırılması, söz konusu ürünün 2002/96/EC sayılı Avrupa Yönergesi kapsamında olduğu anlamına gelir. Lütfen, elektrikli ve elektronik ürünlerin toplanması ile ilgili bulunduğunuz yerdeki sistem hakknda bilgi edinin.

Lütfen, yerel kurallara uygun hareket edin ve eskiyen ürünlerinizi, normal evsel atıklarınızla birlikte atmayn.

Eskiyen ürününüzün atık işlemlerinin doğru biçimde gerçekleştirilmesi, çevre ve insan sağlığı üzerinde olumsuz etki oluşturulmasını önlemeye yardımcı olur.

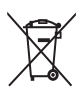

Ürününüzde 2006/66/EC sayılı Avrupa Direktifi kapsamnda düzenlenen ve normal evsel atklarla atılmaması gereken piller kullanılmaktadır. Atık işleminin düzgün biçimde gerçekleştirilmesi, çevre ve insan sağlığı üzerinde olumsuz etki oluşturulmasını önlemeye yardımcı olduğundan, lütfen pillerin ayrıca toplanması hakkındaki yerel kurallar hakknda bilgi edinin.

## Copyright notice

Be responsible **Respect copyrights** 

This product incorporates copyright protection technology that is protected by method claims of certain U.S. patents and other intellectual property rights owned by Macrovision Corporation and other rights owners. Use of this copyright protection technology must be authorised by Macrovision Corporation, and is intended for home and other limited viewing uses only unless otherwise authorised by Macrovision Corporation. Reverse engineering or disassembly is prohibited.

## Tescilli marka uyarısı

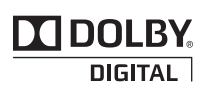

Dolby Laboratories lisansıyla üretilmiştir. Dolby ve çift D simgesi, Dolby Laboratories'in ticari markalarıdır.

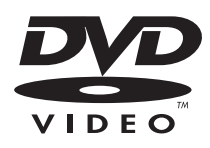

'DVD Video', DVD Format/Logo Licensing Corporation'ın ticari markasıdır.

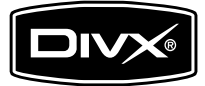

"DivX, DivX" Certified ve ilgili logolar, DivX, Inc.'in ticari markalarıdır ve lisansla kullanılırlar. Menüler, altyazılar ve ses parçaları ile DivX® video oynatır.

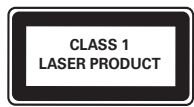

# 2 DVD oynaticiniz

Bu ürünü satın aldığınız için tebrikler, Philips'e hoş geldiniz! Philips tarafndan verilen destekten tam olarak yararlanabilmek için www.philips.com/welcome adresinden ürün kaydınızı yaptırın.

# Önemli özellikler

#### Ekrana Sığdırma

Filmleri her TV'de tam ekranda izleyin.

## Bölge kodlar

Aşağıdaki bölge kodlarına sahip diskleri oynatabilirsiniz.

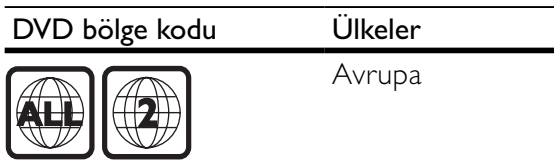

## Ürün hakknda genel bilgiler

## Ana ünite

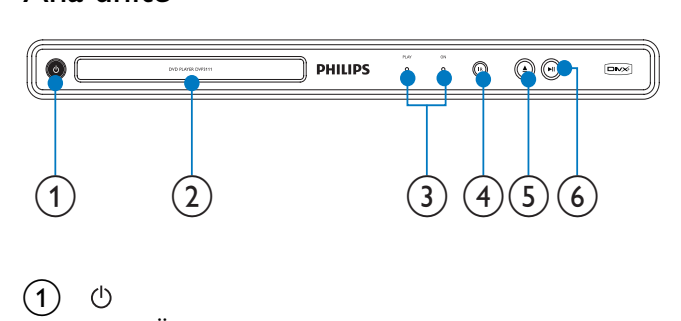

- $(1)$ 
	- Üniteyi açar veya bekleme moduna alr.
- (2) Disk bölmesi
- 3) Göstergeler
- IR sensörü
- Uzaktan sensör.
- $\circ$ 
	- Disk bölmesini açar veya kapatr.
- $\binom{6}{}$ 
	- Disk oynatımını başlatır, duraklatır ve devam ettirir.

## Uzaktan kumanda

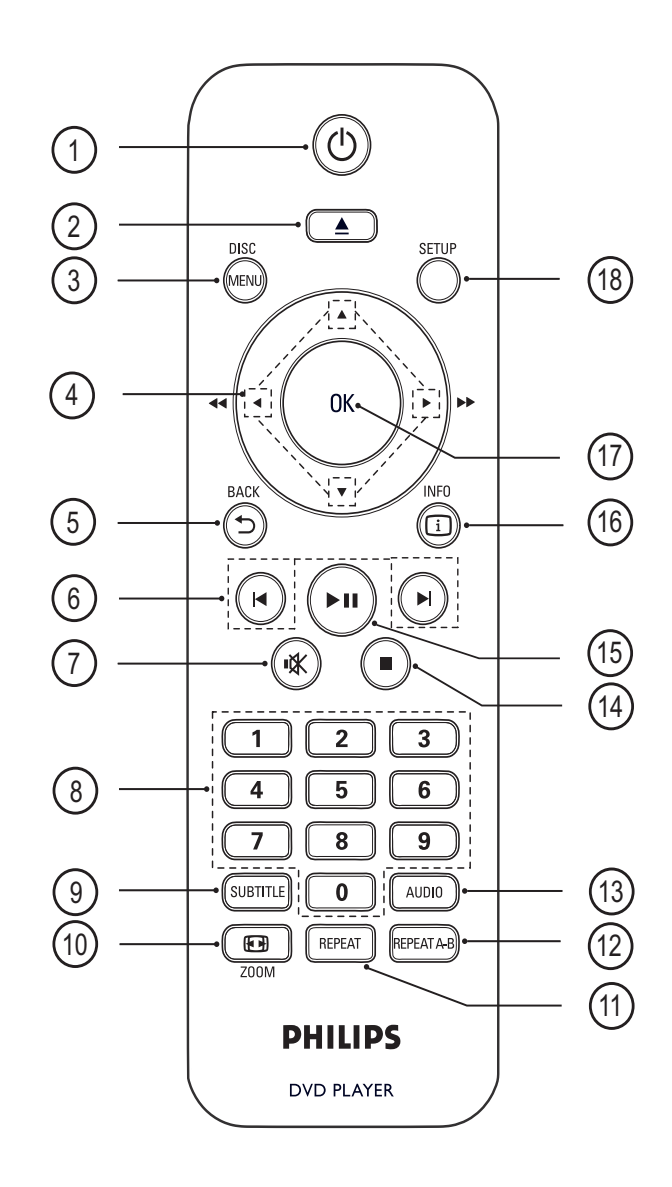

## $(1)$   $\circ$  (Bekleme)

- DVD oynatıcıyı açar veya bekleme moduna alr.
- $(2)$   $\triangleq$  (Aç/Kapat)
	- Disk bölmesini açar veya kapatr.
- $(3)$  DISC MENU
	- Disk menüsüne erişim veya çıkış için kullanlr.
	- VCD ve SVCD için PBC modunda PBC (çalma kontrolü) özelliğini açar veya kapatır.

#### ▲▼◀▶ (Gezinme düğmeleri)

- Menüler arasında dolaşır.
- Hızlı ileri (sağ) veya hızlı geri (sol) arama yapar. Arama hızını değiştirmek için arka arkaya basn.
- lleri (yukarı) veya geri (aşağı) yavaş arama yapar. Arama hızını değiştirmek için arka arkaya basın.

## $(5)$   $\rightarrow$  BACK

- Önceki menüye döner.
- DVD için, başlık menüsüne yönlendirir.
- VCD sürüm 2.0 veya PBC fonksiyonu açk SVCD için, menüye döner.

### (6)  $\blacktriangleleft$  / $\blacktriangleright$  (Önceki/Sonraki)

- Önceki veya sonraki başlığa, bölüme ya da parçaya atlar.
- lleriye veya geriye doğru hızlı arama yapmak için basın ve basılı tutun.

### **咪 (Sessiz)**

Sesi kapatır veya eski durumuna getirir.

### (8) Sayısal düğmeler

Oynatmak için bir öğe seçer.

### (9) SUBTITLE

Video için altyazı dili seçer.

## $(10)$   $\bigoplus$  ZOOM

- Görüntü formatını TV ekranına sığdırır (1.3X ve 1.6X zoom faktörü kullanarak).
- Görüntüyü yakınlaştırır veya uzaklaştırır.

## $(h)$  REPEAT

Çeşitli tekrarlama modları arasında geçiş yapar.

#### $(12)$  REPEAT A-B

• Tekrar oynatm için bir bölüm seçer veya tekrarlama modunu kapatr.

#### $(13)$  AUDIO

- Ses dili veya kanal seçer.
- $(14)$   $\blacksquare$  (Durdur)
	- Disk oynatımını durdurur.

## $(15)$  **DII** (Oynat/Duraklat)

Disk oynatımını başlatır, duraklatır ve devam ettirir.

## $(16)$   $\Box$  INFO

- Diskler için geçerli durum veya disk bilgilerini görüntüler.
- Slayt gösterileri için fotoğraf dosyalarını küçük resim olarak görüntüler.

#### (17) OK

Bir giriş veya seçimi onaylar.

## (18) SETUP

Ayarlar menüsüne erişmenizi ve menüden çıkmanızı sağlar.

# 3 Bağlama

Bu ürünü kullanmak için aşağıdaki bağlantıları yapın.

#### Temel bağlantılar:

- Video
- Ses

#### İsteğe bağlı bağlantılar:

- Sesi diğer cihazlara yönlendirme:
	- Dijital amplifikatör/alıcı
	- Analog stereo sistemi

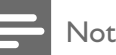

- Tanımlama ve nominal şebeke değerleri için ürünün arkasndaki veya altndaki tip plakasna bakn.
- Herhangi bir bağlantıyı kurmadan veya değiştirmeden önce tüm cihazların elektrik priziyle bağlantılarının kesilmiş olduğundan emin olun.

# lpucu

• Bu ürünü TV'nize bağlamak için gereksinimlerinize uygun olarak piyasada bulunabilen farklı türde konektörler kullanılabilir. Ürününüzü bağlamanızda size yardımcı olabilecek kapsamlı bilgiler içeren etkileşimli klavuzu www.connectivityguide.philips.com adresinde bulabilirsiniz.

## Video kabloları bağlantısı

Oynatılan diski izlemek için bu ürünü TV'ye bağlayın. TV'nin destekleyebileceği en iyi video bağlantısını seçin.

- Seçenek 1: Scart soketine bağlantı (standart TV için).
- Seçenek 2: Video (CVBS) soketine bağlantı (standart TV için).

## Not

• Bu ürünü, doğrudan bir TV'ye bağlamalısınız.

## Seçenek 1: Scart jakı bağlantısı

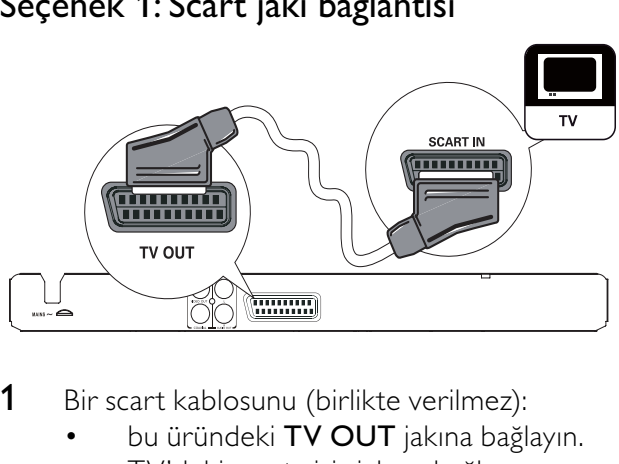

- 1 Bir scart kablosunu (birlikte verilmez):
	- bu üründeki TV OUT jakına bağlayın.
	- TV'deki scart giriş jakına bağlayın.

## **i**pucu

• Bu bağlantı türü, iyi bir görüntü kalitesini sağlar.

## Seçenek 2: Video (CVBS) jakına bağlantı

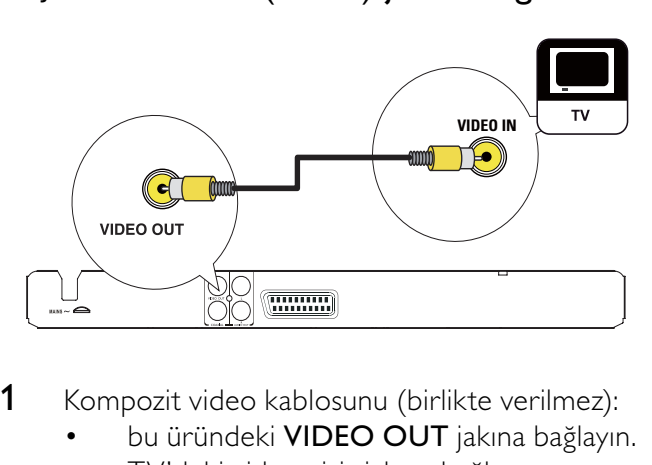

- 1 Kompozit video kablosunu (birlikte verilmez):
	- bu üründeki VIDEO OUT jakına bağlayın.
	- TV'deki video giriş jakına bağlayın.

## lpucu

- TV'deki video giriş soketi A/V IN, VIDEO IN, COMPOSITE veya BASEBAND olarak etiketlenmiş olabilir.
- Bu bağlantı türü, standart görüntü kalitesi sağlar.

## Ses kabloları bağlantısı

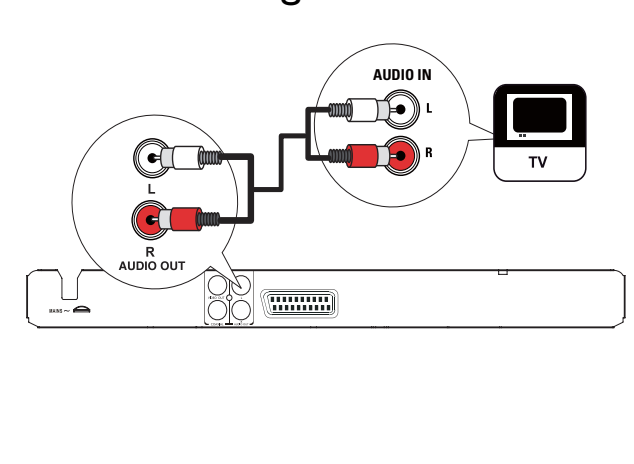

TV'den ses çıkışı almak için, bu ürünün sesini TV'ye bağlayın.

- 1 Ses kablolarını (birlikte verilmez):
	- bu üründeki AUDIO OUT L/R jaklarına bağlayın.
	- TV'deki ses giriş jaklarına bağlayın.

## Sesi diğer cihazlara yönlendirme

Sesi zenginleştirmek için, bu üründen gelen sesi diğer cihazlara yönlendirin.

## Dijital amplifikatör/alıcı bağlantısı

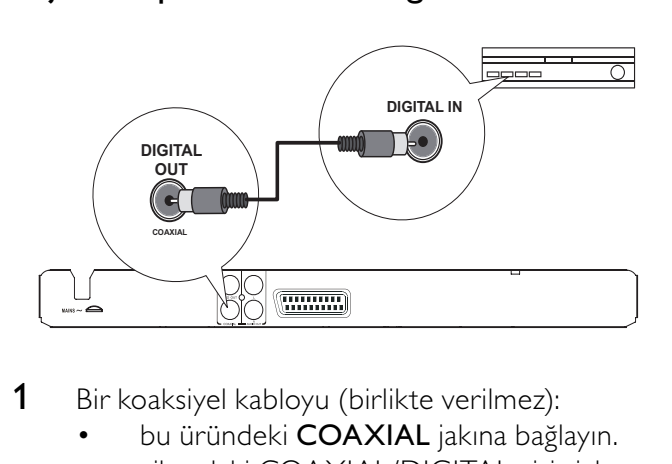

- 1 Bir koaksiyel kabloyu (birlikte verilmez):
	- bu üründeki COAXIAL jakına bağlayın.
	- cihazdaki COAXIAL/DIGITAL giriş jakına bağlayın.

## Analog stereo sistem bağlantısı

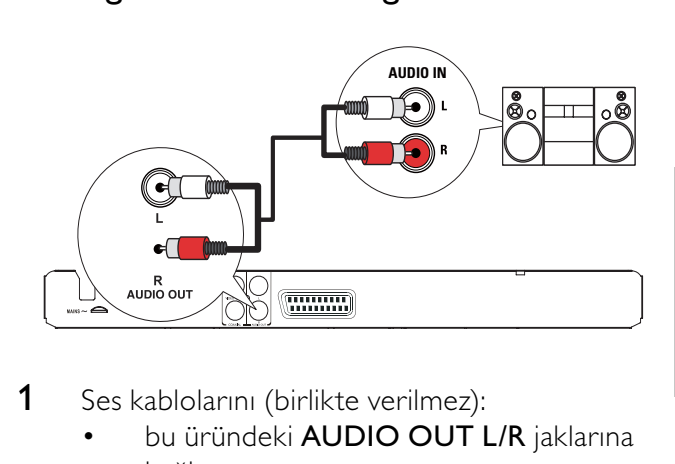

- 1 Ses kablolarını (birlikte verilmez):
	- bu üründeki AUDIO OUT L/R jaklarına bağlayın.
	- cihazdaki ses giriş jaklarına bağlayın.

## Gücü bağlayın

#### Dikkat

- Ürüne hasar verme riski! Güç kaynağı geriliminin bu ünitenin arkasında belirtilen gerilimle aynı olduğundan emin olun.
- AC güç kablosunu bağlamadan önce diğer tüm bağlantıların yapıldığından emin olun.
- Not

• Tip plakası, ürünün arka kısmında bulunur.

- 1 AC güç kablosunu prize bağlayın.
	- → Oynatıcı kullanım için ayarlanmaya hazırdır.

# 4 Başlarken

## Uzaktan kumandann hazrlanmas

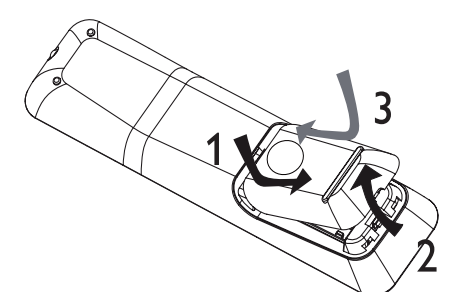

- 1 Pil bölmesini açın.
- 2 İki adet R03 veya AAA pili, gösterilen şekilde kutupları doğru olarak (+/-) takın.
- 3 Pil bölmesini kapatın.

## Dikkat

- Piller bittiyse veya uzaktan kumanda uzun bir süre kullanlmayacaksa, pilleri çkarn.
- Pilleri karıştırmayın (eski ve yeni veya karbon ve alkalin vs.).
- Pillerde kimyevi maddeler bulunur, bu yüzden doğru bicimde atılmalıdır.

## Doğru izleme kanalının bulunması

- 1 Bu ürünü açmak için  $\circ$  tuşuna basın.
- $2$  TV'yi açın ve uygun video giriş kanalına geçin. (Uygun kanalın nasıl seçileceği ile ilgili olarak TV kullanım kılavuzuna bakın.)

## Menü ekran dilini seçme

- 1 SETUP tusuna basin. » [General Setup] menüsü görüntülenir.
- 2  $[OSD$  language] seçeneğini seçin, ardından  $\blacktriangleright$ tusuna basın.

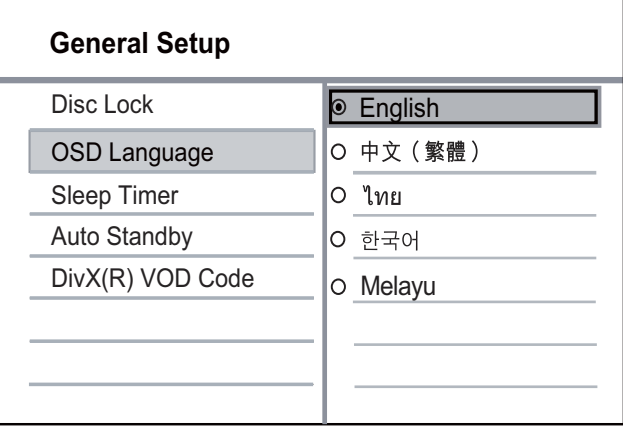

- Dil seçenekleri bölgelere göre farklı olabilir.
- 3 Dil seçmek için  $\blacktriangle\blacktriangledown$  düğmesine ve ardından OK düğmesine basın.

# 5 Oynatma

## Disk oynatma

## Dikkat

- Disk bölmesine diskten başka bir şey koymayın.
- Disk bölmesinde bulunan disk optik merceğine dokunmayn.
- 1 Disk bölmesini açmak için  $\triangle$  düğmesine basın.
- 2 Diski, etiketi üste gelecek şekilde yerleştirin.
- $3$  Disk bölmesini kapatmak ve disk oynatımını başlatmak için ▲ düğmesine basın.
	- Disk oynatımını izlemek amacıyla, TV'yi bu ürün için doğru izleme kanalında açın.
	- Disk oynatımını durdurmak için  $\blacksquare$ düğmesine basın.

#### Not

- Desteklenen disk türlerini kontrol edin (bkz. "Teknik Özellikler" > "Oynatma ortam" bölümü).
- Şifre giriş ekranı görüntülenirse, kilitlenen veya kısıtlanan diski oynatabilmek için önce şifreyi girin (bkz. "Ayarların yaplmas" > " Tercihler" > [Parental Control]).
- Bir diski duraklatr veya durdurursanz, 5 dakika hiç bir tuşa basmadığınız takdirde ekran koruyucu devreye girer. Ekran koruyucuyu devre dışı bırakmak için DISC MENU tusuna basın.
- Bir diski duraklattıktan veya durdurduktan sonra 15 dakika boyunca hiçbir tuşa basılmazsa, bu ürün otomatik olarak beklemeye geçer.

## Video oynatma

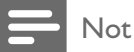

Bazı işlemler bazı disklerde çalışmayabilir. Ayrıntılar için diskle birlikte verilen bilgilere bakn.

## Video oynatma kontrolü

- 1 Başlık oynatın.
- 2 Oynatmayı kontrol etmek için uzaktan kumanday kullann.

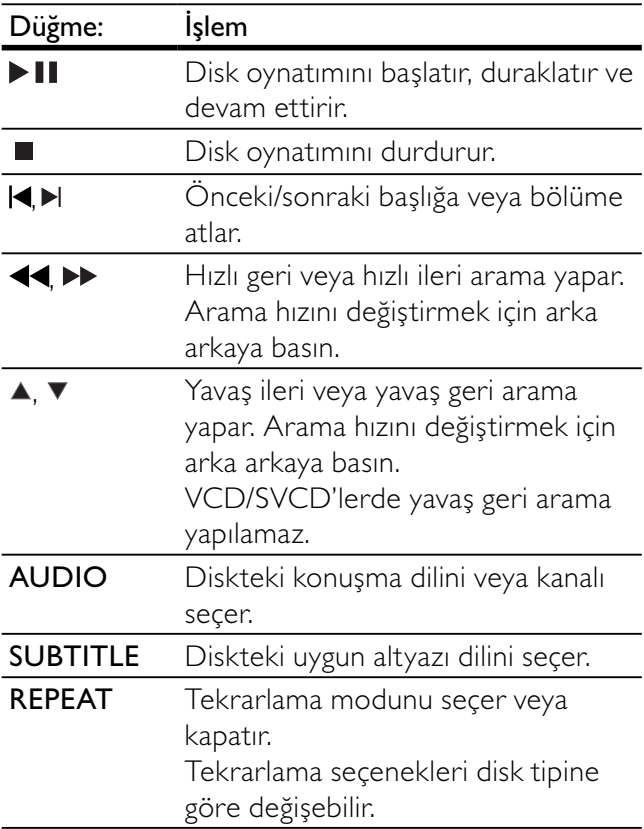

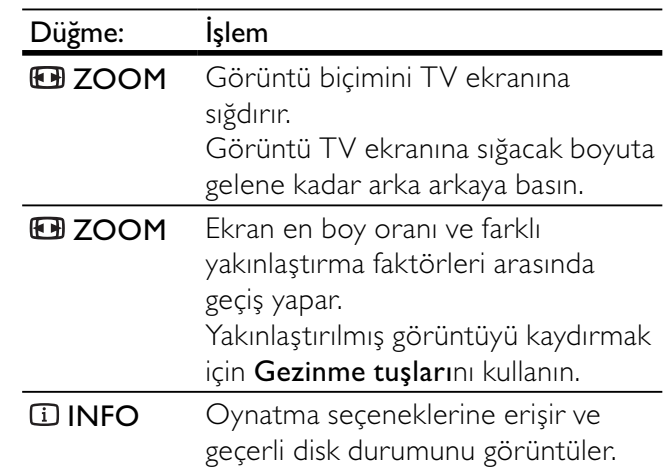

#### DVD menüsüne erişim

- 1 Disk kök menüsüne erişmek için DISC MENU tuşuna basın.
- 2 Bir oynatma seçeneği seçin ve OK düğmesine basin.
	- Bazı menülerde, seçiminizi girmek için Sayı tuşlarına basın.

## VCD menüsüne erişim

PBC (oynatım kontrolü) özelliği VCD/SVCD için kullanılabilir ve bir oynatma seçeneği seçmeniz için içerik menüsünü görüntüler. PBC, varsaylan fabrika ayarı olarak açıktır.

## Not

- PBC'nin nasıl açılıp kapatılacağıyla ilgili bilgiler için bkz. "Ayarların yapılması" > [Preferences] > [PBC].
- 1 Aşağıdaki yollardan biriyle içerik menüsünü görüntüleyin:
	- PBC açıksa, bir VCD/SVCD yerleştirin.
	- PBC açıkken oynatım sırasında, DBACK tusuna basın.
- 2 Bir oynatım seçeneği seçmek için Sayı tuşlarına ve ardından oynatımı başlatmak için **OK** tuşuna basin.
	- PBC kapalıysa, menü ekranını atlar ve ilk parçadan oynatmaya başlar.

## Disk içeriğinde önizleme

- 1 Oynatma sirasinda **IINFO** tusuna basin. » Disk durum menüsü görüntülenir.
- 2 [Preview] seçeneğini belirleyin, ardından  $\blacktriangleright$ tusuna basın
- 3 Bir önizleme seçeneği seçin ve OK tuşuna basın.
- ← Küçük resimlerden oluşan önizleme ekranı görüntülenir.
- Sonraki/önceki önzileme ekranna gitmek için [Prev] veya [Next] seçimini yapın ve ardından OK tuşuna basın.
- Oynatmayı başlatmak için, seçilen küçük resim üzerindeyken OK tuşuna basın.

#### Belirli bir zamana atlayarak oynatma

- 1 Oynatma sırasında **1 INFO** tusuna basın. » Disk durum menüsü görüntülenir.
- 2 Geçen oynatma süresi için bir seçenek seçin, ardından > tusuna basın.
	- **[TT Time]** (başlık süresi)
	- [Ch Time] (bölüm süresi)
	- [Disc Time] (disk süresi)
	- [Track Time] (parça süresi)
- 3 Atlamak istediğiniz zamanı girmek için Sayı tuşlarına ve ardından OK tuşuna basın.

### Oynatma süresinin görüntülenmesi

- 1 Oynatma sirasinda **II INFO** tusuna basin. » Disk durum menüsü görüntülenir.
- 2  $\Gamma$ Time Disp.1 seceneğini belirleyin, ardından  $\blacktriangleright$ tusuna basın
	- » Görüntüleme seçenekleri disk tipine göre değişir.
- 3 Bir seçim yapın ve OK tuşuna basın.

## DVD oynatımının farklı kamera açlarndan görüntülenmesi

- 1 Oynatma sırasında **1 INFO** tuşuna basın. » Disk durum menüsü görüntülenir.
- 2  $[Angle]$  seçeneğini seçin, ardından  $\blacktriangleright$  tuşuna basın.
- 3 Açıyı değiştirmek için Sayı tuşlarına basın. → Oynatım, seçilen açıya göre değişir.
	- Not

• Sadece çok açılı sahneler içeren disklerde geçerlidir.

#### Belirli bir bölümü tekrar oynatma

- 1 Oynatim sirasında, başlangıç noktasında REPEAT A-B tuşuna basın.
- 2 Bitiş noktasını ayarlamak için REPEAT A-B tuşuna yeniden basın.
	- $\rightarrow$  Tekrarlı oynatma başlar.

3 Tekrarlı oynatmayı iptal etmek için REPEAT A-B düğmesine tekrar basın.

## Not

Tekrar oynatım için bölüm işaretleme, sadece aynı parça/ başlık içinde mümkündür.

#### DivX® video oynatma

DivX video, yüksek oranda sıkıştırmaya rağmen yüksek kaliteyi koruyan dijital bir ortam formatıdır. Bu DivX onayl üründe DivX video oynatabilirsiniz.

- 1 DivX video iceren bir disk takın.
	- » Bir içerik menüsü görüntülenir.
- 2 Oynatılacak başlığı seçin ve OK düğmesine basin.
	- Altyaz/ses dilini seçebilirsiniz.

## Not

Yalnızca bu oynatıcının DivX kayıt koduyla kiralanmış veya satın alınmış DivX videoları oynatabilirsiniz (bkz. 'Ayarlarn Yaplmas' - [General Setup] > [DivX® VOD Code] bölümü).

## Müzik çalma

#### Parça kontrol etme

- 1 Bir parca oynatin.
- 2 Oynatmayı kontrol etmek için uzaktan kumandayı kullanın.

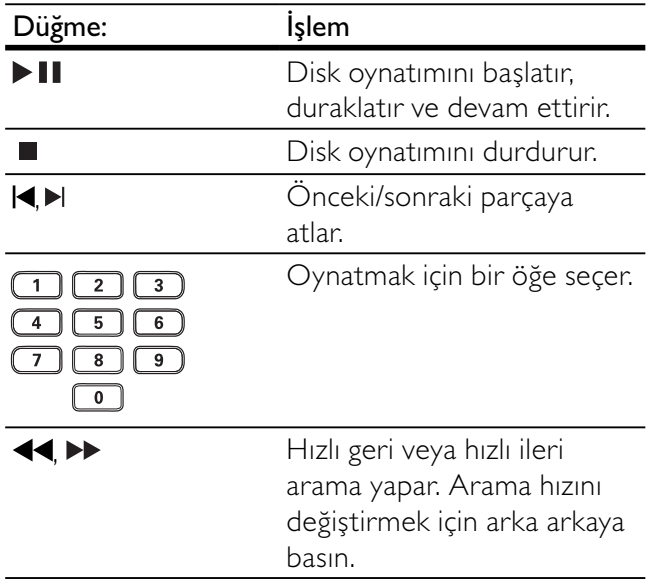

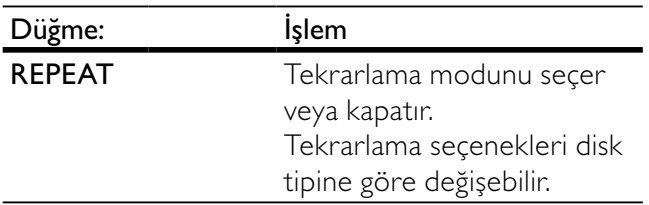

### Hizli atlayarak oynatma

1 Oynatma sırasında, bir secenek seçmek için arka arkaya **II INFO** düğmesine basın.

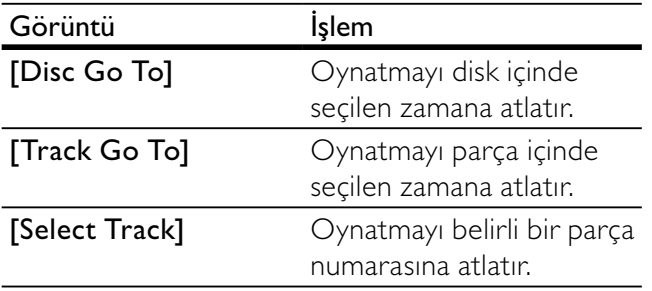

2 Atlamak istediğiniz zamanı/sayıyı girmek için sayı tuşlarına basın.

## MP3/ WMA müzik çalma

MP3/WMA, yüksek oranda sıkıştırılmış ses dosyası türüdür (.mp3 veya .wma uzantılı dosyalar).

- 1 MP3/WMA müzik içeren bir disk takın. » Bir içerik menüsü görüntülenir.
- 2 Oynatma otomatik olarak başlamazsa, oynatmak için bir parça seçin.
	- Baska bir parça/klasör seçmek için  $\blacktriangle$ V düğmesine, ardından OK düğmesine basin.

## **Not**

- Çoklu oturumlarda kaydedilmiş diskler için sadece ilk oturum oynatılır.
- Dijital Haklar Yönetimi (DRM) ile korunan WMA dosyaları bu üründe oynatılamaz.
- Bu ürün MP3PRO ses formatını desteklemez.
- MP3 parça adnda (ID3) veya albüm adnda özel karakterler bulunuyorsa, bunlar karakterlerin desteklememesi nedeniyle ekranda doğru görüntülenemeyebilir.
- Bu üründe desteklenen sınırı asan klasörler/dosyalar görüntülenemez veya oynatlamaz.

## Fotoğraf oynatma

## Slayt gösterisi olarak fotoğraf oynatma

JPEG fotoğrafları (.jpeg veya .jpg uzantılı dosyalar) oynatabilirsiniz.

- 1 JPEG fotoğraflar içeren bir disk takın.
	- Slayt gösterisi başlar (Kodak disk için) veya içerik menüsü (JPEG disk için) görüntülenir.
- 2 Bir fotoğraf klasörü seçin ve slayt gösterisini başlatmak için OK tuşuna basın.
	- Fotoğrafların önizlemesini küçük resimler halinde yapmak için  $\overline{u}$  INFO tuşuna basın.
	- Bir fotoğraf seçmek için Gezinme tuslarına basın.
	- Seçilen fotoğrafı büyütmek ve slayt gösterisini başlatmak için OK tuşuna basın.
	- Menüye dönmek için **D BACK** tuşuna basin.

### Not

- Bir diskte çok sayıda parça/fotoğraf varsa, disk içeriğinin TV'de görüntülenmesi daha uzun sürebilir.
- JPEG fotoğraf, 'exif' tipi dosya olarak kaydedilmemişse, küçük resimler ekranda görüntülenemez. Bu küçük resimler yerine 'mavi dağ' küçük resmi görüntülenir.
- Oynatıcı yalnızca, hemen hemen tüm dijital fotoğraf makineleri tarafndan kullanlan JPEG-EXIF formatna uygun görüntüleri görüntüleyebilir. Motion JPEG veya JPEG'den farklı formatlardaki fotoğrafları veya fotoğraflarla ilgili ses kliplerini görüntüleyemez.
- Bu oynatıcıda desteklenen sınırı asan klasörler/dosyalar gösterilemez veya oynatlamaz.

## Fotoğraf oynatımı kontrolü

- 1 Fotoğraf slayt gösterisi oynatın.
- 2 Oynatmayı kontrol etmek için uzaktan kumandayı kullanın.

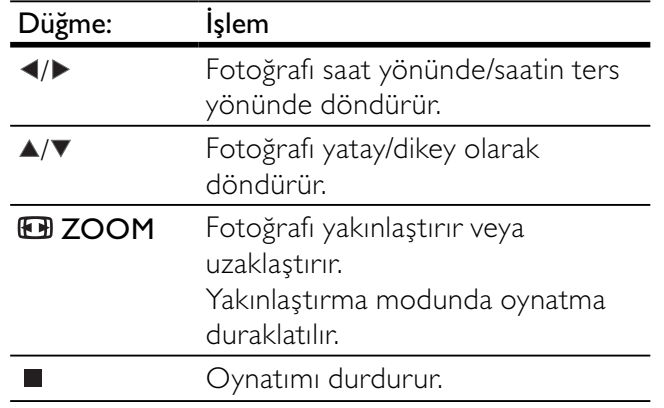

## Müzikli slayt gösterisi oynatma

Müzikli slayt gösterisi oluşturarak MP3/WMA müzik dosyalarını ve JPEG fotoğraf dosyalarını aynı anda oynatin.

#### Not

• Müzikli slayt gösterisi oluşturmak için, MP3/WMA ve JPEG dosyalarının aynı diskte saklanması gerekmektedir.

- 1 MP3/ WMA müzik calın.
- 2 Ana menüye dönmek için **D BACK** tuşuna basn.
- 3 Slayt gösterisini başlatmak için, fotoğraf klasörüne/albümüne gidin ve OK tuşuna basın.
	- → Slayt gösterisi başlar ve fotoğraf klasörünün veya albümün sonuna kadar devam eder.
	- » Ses, diskin sonuna kadar çalmaya devam eder.
	- Slayt gösterisi oynatımını durdurmak için  $\blacksquare$  düğmesine basın.
	- Müzik oynatımını durdurmak için düğmesine tekrar basın.

# 6 Ayarları yapma

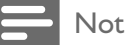

Ayar seçeneğinin soluk görünmesi, bu ayarın geçerli durumda değiştirilemeyeceği anlamına gelir.

## Genel ayarlar

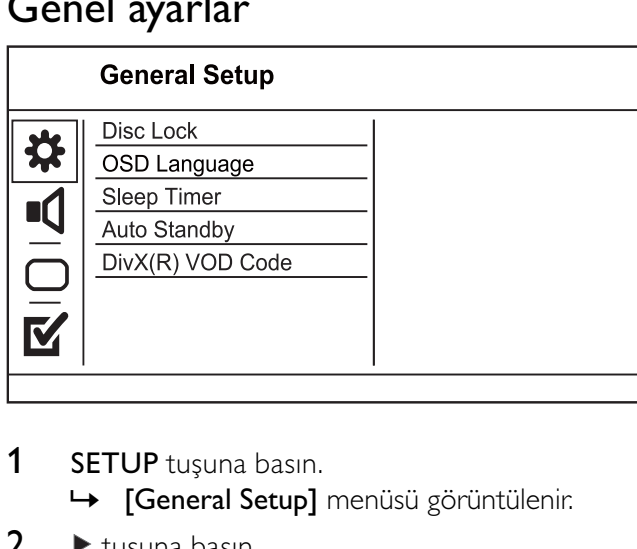

- 1 SETUP tuşuna basın. » [General Setup] menüsü görüntülenir.
- $2 \rightarrow$  tusuna basin.
- 3 Bir seçim yapın ve OK tuşuna basın.
- 4 Bir ayar seçin ve OK tuşuna basın.
	- Önceki menüye dönmek için  $\blacktriangleleft$  tuşuna basn.
	- Menüden çıkmak için SETUP tuşuna basn.

#### [Disc Lock]

Disk bölmesinde bulunan diskler için oynatma kısıtlaması ayarlayın (maksimum 20 disk kilitlenebilir).

- $[Lock]$  Geçerli diske erişimi kısıtlar. Kilitledikten sonra bu diski oynatmak veya kilidini açmak istediğinizde, şifreyi girmeniz gerekir.
	- [Unlock] Tüm diskleri oynatır.

## **l**<sub>pucu</sub>

Şifreyi [Preferences] > [Password] seçeneğine giderek ayarlayabilir ve değiştirebilirsiniz.

#### [OSD language]

Ekran menü dilini seçin.

#### [Sleep Timer]

Belirli bir süre sonunda otomatik olarak bekleme moduna geçer.

- [Off] Uyku modunu devre dışı bırakır.
- [15 mins], [30 mins], [45 mins], [60 mins] -Bekleme moduna geçmesi için bu ürünün gerisaym süresini seçer. [Auto standby]

Otomatik beklemeyi açar veya kapatr.

- [On] 15 dakika boyunca herhangi bir işlem yapılmadığında bekleme moduna geçer (örneğin, duraklatma veya durdurma modunda).
- [Off] Otomatik bekleme modunu devre dışı bırakır.

#### [DivX(R) VOD Code]

DivX® kayt kodunu görüntüler.

## **İ**pucu

• www.divx.com/vod adresinden video kiralar veya satn alırken bu oynatıcının DivX kayıt kodunu kullanın. DivX® VOD (Video On Demand) servisi ile kiralanan veya satn alınan DivX videolar, sadece kayıtlı oldukları cihazda oynatlabilir.

## Ses ayarlar

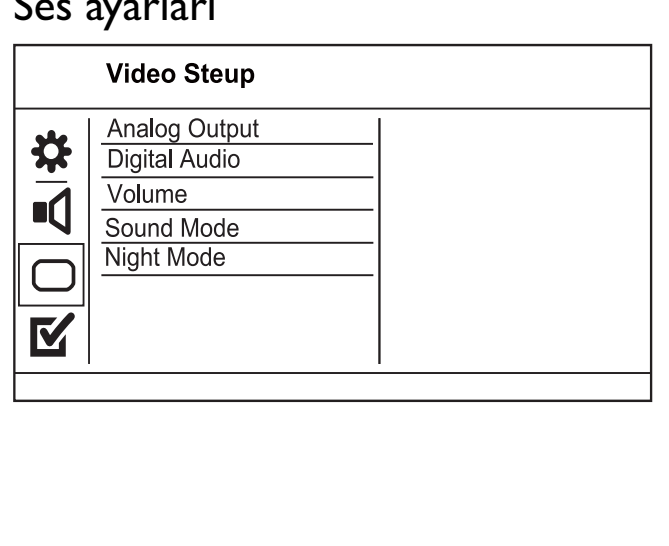

- 1 SETUP tusuna basin. » [General Setup] menüsü görüntülenir.
- 2 **[Audio Setup]** öğesini seçmek için  $\blacktriangledown$ düğmesine basın ve ardından  $\blacktriangleright$  düğmesine basın.
- 3 Bir seçim yapın ve OK tuşuna basın.
- 4 Bir ayar seçin ve OK tuşuna basın.
	- Önceki menüye dönmek için  $\blacktriangleleft$  tuşuna basin.
	- Menüden çıkmak için SETUP tuşuna basın.

#### [Analogue Output]

Analog ses jakı üzerinden bağlanan ses cihazına göre analog ses ayarını seçer.

- [Stereo] Stereo çıkışı için.
- **[LT/RT]** İki hoparlörden surround ses çıkışı için.

### [Digital Audio]

Dijital jak (koaksiyal/dijital) üzerinden bağlanan dijital amplifikatöre/alıcıya göre ayarı seçer.

- [Digital Output] Dijital çıkış tipi seçer.
	- [Off] Dijital çıkışı devre dışı bırakır.
	- [All] Çok kanallı ses formatlarını destekler.
	- [PCM Only] İki kanallı ses formatına düşük uyarlama yapar.
- [LPCM Output] LPCM (Doğrusal Darbe Kodu Modülasyonu) çıkış örnekleme hızını seçer.
	- [48kHz] 48 kHz örnekleme hızında kaydedilmiş diskler için.
	- [96kHz] 96 kHz örnekleme hızında kaydedilmiş diskler için.

Not

#### [LPCM Output] ayarı sadece, [Digital Output][PCM Only] olarak ayarlanmışsa kullanılabilir.

Örnekleme hızı ne kadar yüksekse, kalite de o kadar yüksektir.

## [Volume]

Bir disk oynatrken varsaylan ses düzeyini ayarlar.

- 1. OK tuşuna basın.
- 2. Ses düzeyini ayarlamak için  $\blacklozenge$  tuşuna basın.

3. Ayarı onaylamak ve çıkmak için OK düğmesine basın.

## [Sound Mode]

Ses çıkışını zenginleştirmek için önceden ayarlı bir ses efekti seçer.

- [3D] Sol ve sağ ses kanallarından çıkan bir sanal surround ses efekti seçer.
- **[Movie Mode]** Filmler için bir ses efekti secer.
- [Music Mode] Müzik için bir ses efekti seçer.

## [Night Mode]

DVD filmleri düşük ses seviyesinde, çevrenizdeki kişileri rahatsız etmeden izleyebilmeniz için yüksek düzeylerini daha yumusak, düşük ses düzeylerini daha yüksek hale getirir.

- **[On]** Gece sessiz izlemek için.
- [Off] Surround sesin tam dinamik aralığının keyfini çıkarın.

Not

• Sadece Dolby Digital kodlu DVD'ler için geçerlidir.

## Video ayarlar

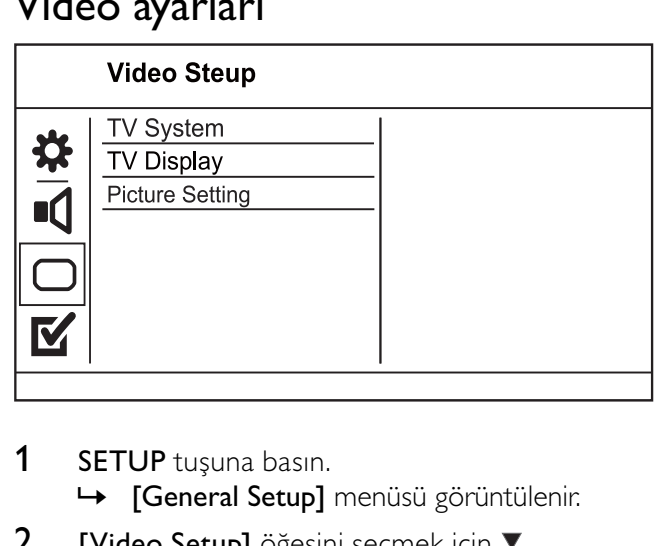

- 1 SETUP tuşuna basın.
	- » [General Setup] menüsü görüntülenir.
- 2 **[Video Setup]** öğesini seçmek için ▼ düğmesine basın ve ardından  $\blacktriangleright$  düğmesine basın.
- 3 Bir seçim yapın ve OK tuşuna basın.
- 4 Bir ayar seçin ve OK tuşuna basın.
	- Önceki menüye dönmek için  $\blacktriangleleft$  tuşuna basın.
	- Menüden çıkmak için SETUP tuşuna basin.

## [TV System]

Bu ayarı, video düzgün görüntülenmezse değiştirin. Bu ayar, varsaylan olarak ülkenizdeki en yaygn ayarlara uyar.

- [PAL] PAL sistemli TV için.
- [Multi] Hem PAL hem de NTSC sistemleriyle uyumlu TV için.
- [NTSC] NTSC sistemli TV için.

## [TV Display]

Bir ekran formatı seçer:

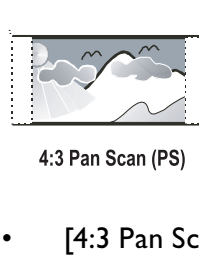

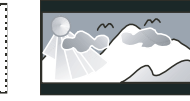

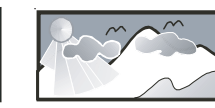

4:3 Letter Box (LB) 16:9 (Wide Screen)

- [4:3 Pan Scan] 4:3 ekran TV için: her iki yanından kırpılmış tam yükseklikte ekran.
- [4:3 Letter Box] 4:3 ekran TV için: üstte ve altta siyah boşluklar bulunan geniş ekran.
- [16:9] Genis ekran TV için: görüntü oranı 16:9.

### [Picture Setting]

Önceden tanımlı bir fotoğraf renk ayarı grubu seçin veya kişisel ayarınızı özelleştirin.

- [Standard] Orijinal renk ayarı.
- [Bright] Canlı renk ayarı.
- [Soft] Sicak renk ayari.
- [Personal] Renk ayarını özelleştirir. Parlaklık, kontrast, ton ve renk doygunluğu seviyesini ayarlayın ve ardından OK düğmesine basın.

## **Tercihler**

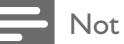

[Preferences] seçeneğine erişebilmek için önce diski durdurun.

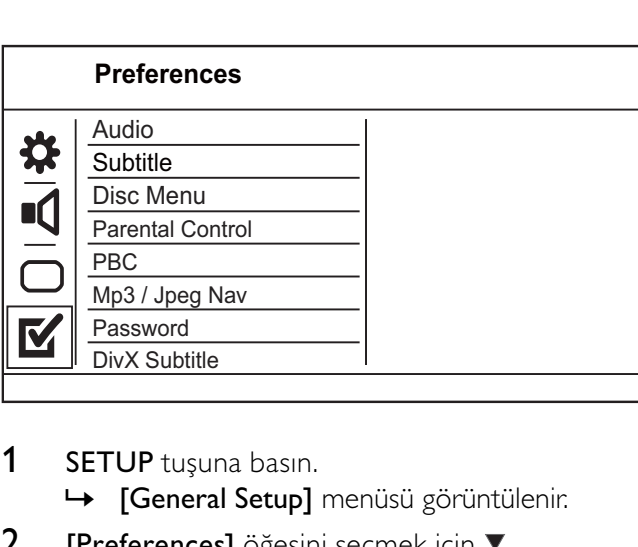

- 1 SETUP tuşuna basın.
	- » [General Setup] menüsü görüntülenir.
- 2 [Preferences] öğesini seçmek için düğmesine basın ve ardından ▶ düğmesine basın.
- 3 Bir seçim yapın ve OK tuşuna basın.
- $4$  Bir ayar seçin ve  $OK$  tusuna basın.
	- Önceki menüye dönmek için  $\blacktriangleleft$  tuşuna basın.
	- Menüden çıkmak için SETUP tuşuna basin.

### [Audio]

Disk oynatma için ses dili seçer.

#### [Subtitle]

Disk oynatma için altyazı dili seçer.

#### [Disc Menu]

Disk menüsü dili seçer.

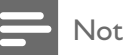

- Ayarladığınız dil diskte yoksa, disk kendi varsayılan dilini kullanr.
- Bazı DVD'lerde altyazı/konuşma dili sadece disk menüsü kullanılarak değiştirilebilir.
- Menüde listelenmeyen dilleri seçmek için [Others] seçeneğini seçin. Ardından bu kullanım kılavuzunun arkasndaki Dil Kodu listesini kontrol edin ve ilgili dil kodunu girin.

#### [Parental control]

Çocuklar için uygun olmayan disklere erişimi kısıtlar. Bu tür diskler derecelendirme ile kaydedilmelidir.

- 1. OK tusuna basın.
- 2. Bir derecelendirme seviyesi seçin ve OK

düğmesine basın.

3. Şifreyi girmek için sayısal düğmelere basın.

Not

- [Parental control] seçeneğinde ayarlanan seviyenin üzerinde derecelendirilmiş DVD'lerin oynatımı için şifre gerekir.
- Derecelendirmeler ülkeye bağlıdır. Tüm disklerin oynatılmasına izin vermek için '8' seçeneğini seçin.
- Bazı diskler, üzerlerinde dereceler belirtiliyor olsa bile derecelendirme ile kaydedilmemiş olabilir. Bu fonksiyon, bu tür diskler için etkili değildir.

## [PBC]

PBC (oynatım kontrolü) özelliğine sahip VCD/ SVCD'lerin içerik menüsünü açın veya kapatın.

- [On] Oynatma için bir disk yüklediğinizde dizin menüsünü görüntüler.
- [Off] Menüyü atlar ve ilk başlıktan oynatmaya baslar.

#### [MP3/JPEG Nav]

Klasörleri göstermek veya tüm dosyalar göstermek için seçin.

- [View Files] Tüm dosyaları görüntüler.
- [View Folders] MP3/WMA dosyalarının klasörlerini görüntüler.

#### [Password]

Kilitli disklerin ve gösterimi kısıtlanmış DVD'lerin şifresini ayarlar ve değiştirir.

1. '136900' veya son ayarlanan şifreyi **[Old** 

Password] alanına girmek için Sayısal tuşlara basın.

- 2. Yeni şifreyi [New Password] alanına girin.
- 3. Yeni şifreyi **[Confirm PWD]** alanına tekrar girin.
- 4. Menüden çıkmak için OK tuşuna basın.

## Not

Şifreyi unutursanız, yeni bir şifre oluşturmadan önce '136900' girin.

#### [DivX Subtitle]

DivX altyazısını destekleyen bir karakter seti seçer.

- $[Standard]$  Ingilizce, Irlandaca, Danca, Estonyaca, Fince, Franszca, Almanca, ītalyanca, Portekizce, Lüksemburgca, Norveççe (Bokmål ve Nynorsk), İspanyolca, İsveççe, Türkçe
- [Central Europe] Lehçe, Çekçe, Slovakça, Arnavutça, Macarca, Slovence, Hırvatça, Sırpça (Latin alfabesi), Rumence
- [Cyrillic] Belarusça, Ukraynaca, Makedonca, Rusça, Srpça
- $[$  Yunanca  $]$  Yunanca

## Not

• Altyazı dosyası ile film dosyasının adlarının tamamen aynı olduğundan emin olun. Örneğin, film dosyasının adı 'Movie.avi' ise, altyazı dosyasının adını 'Movie.sub' veya 'Movie.srt' yapmalısınız.

## [Version Info]

Bu ürünün yazılım sürümünü gösterir.

# īpucu

Bu bilgi, Philips web sitesinde indirebileceğiniz ve bu ürüne kurabileceğiniz daha yeni bir yazılım sürümü olup olmadığını öğrenmek istediğinizde gereklidir.

## [Default]

#### [Disc Lock], [Parental control] ve [Password]

hariç, bu ürünün tüm ayarlarını varsayılan fabrika ayarlarına sıfırlar.

# Ek bilgiler

## **Bakim**

#### Dikkat

• Benzin, tiner gibi solventler, ticari temizlik maddeleri veya diskler için kullanlan antistatik spreyler kullanmayn.

#### Disklerin temizlenmesi

Diski temizlemek için mikro fiber temizlik bezi kullanın ve diski ortadan kenarlara doğru çizgisel bir hareketle silin.

## Veriler

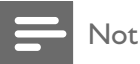

• Teknik özellikler ve tasarm üzerinde önceden haber vermeden değişiklik yapılabilir

#### Birlikte verilen aksesuarlar

- Uzaktan kumanda ve piller
- Kullanıcı Kılavuzu

#### Ortamı gösterme/çalma

• DVD-Video, Video CD/SVCD, Ses CD'si, CD-R/CD-RW, DVD+R/+RW, DVD-R/-RW, DivX-CD, Fotoğraf CD'si, MP3-CD, WMA-CD

#### TV standard

- Satır sayısı:
	- 625 (PAL/50Hz); 525 (NTSC/60Hz)
	- Oynatma: Çoklu standart (PAL/NTSC)

#### Video performans

- Video DAC: 12 bit, 108 MHz
- Video çıkışı: 1 Vpp  $\sim$  75 ohm

#### Video format

- Dijital sıkıştırma:
	- DVD/SVCD/VCD/DivX
- Yatay çözünürlük:
	- DVD: 720 piksel (50 Hz); 720 piksel (60 Hz)
	- VCD: 352 piksel (50 Hz); 352 piksel (60  $Hz)$
- Dikey çözünürlük:
	- DVD: 576 piksel (50 Hz); 480 piksel (60  $Hz)$
	- VCD: 288 satr (50 Hz); 240 satr (60 Hz)

#### Ses performans

- DA dönüştürücü: 24 bit, 192 kHz
- Frekans tepkisi:
	- DVD: 4 Hz 22 kHz (48 kHz); 4 Hz 44 kHz (96 kHz)
	- SVCD: 4 Hz 20 kHz (44,1 kHz); 4 Hz 22 kHz (48 kHz)
	- CD/VCD: 4 Hz 20 kHz (44,1 kHz)
- Sinyal-Gürültü (1kHz): > 90 dB (A ağırlıklı)
- Dinamik aralık (1 kHz): > 80 dB (A ağırlıklı)
- Yan ses (1 kHz): > 90 dB
- Bozulma/gürültü (1 kHz): > 65 dB
- MP3: MPEG L3

#### Ses format

- Diiital:
	- MPEG/AC-3: Sıkıştırılmış dijital (16, 20, 24 bit, fs 44,1, 48, 96 kHz)
	- MP3: 96, 112, 128, 256 kbps ve değişken bit hızı, fs 32, 44,1, 48 kHz
- Analog stereo ses
- Dolby Digital çok kanallı ses ile uyumlu Dolby surround düşük uyarlama

#### Bağlantılar

- Scart çıkışı: Euro konektör
- Video çıkışı: Cinch (sarı)
- Ses Çıkışı (Sol+Sağ): Cinch (beyaz/kırmızı)
- Dijital çıkış:
	- 1 koaksiyel: CDDA/LPCM için IEC60958; MPEG 1/2, Dolby Dijital için IEC61937

#### Ana ünite

- Boyutlar  $(g \times y \times d)$ : 360  $\times$  38  $\times$  235 mm
- Net Ağırlık: yaklaşık 1,3 kg

#### Güç

- Güç kaynağı seviyesi: 230V; 50Hz
- Güç tüketimi: <10 W
- Bekleme modunda güç tüketimi: <1 W

#### Lazer özellikleri

- Tip: Yar iletken lazer InGaAIP (DVD), AIGaAs (CD)
- Dalga boyu: 658 nm (DVD), 790 nm (CD)
- Çıkış Gücü: 7,0 mW (DVD), 10,0 mW (VCD/ CD)
- Işın yayılımı: 60 derece

# 8 Sorun giderme

## **Uyarı**

Elektrik çarpması riski. Bu ürünün muhafazasını kesinlikle çıkarmayın.

Garantinin geçerliliğini korumak için ürünü kendi olanaklarınızla onarmaya çalışmayın.

Bu ürünü kullanırken sorunla karşılaşırsanız, servis talep etmeden önce aşağıdaki noktaları kontrol edin. Sorun çözülemiyorsa, www.philips.com/welcome adresinden ürününüzü kaydedin ve destek aln. Philips ile iletişim kurduğunuzda, ürününüzün seri ve model numaraları istenecektir. Model numarası ve seri numaras ürününüzün arkasndadr. Numaralar buraya yazın:

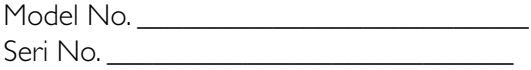

## Ana ünite

#### Ünitedeki tuşlar çalışmıyor.

Ürünün elektrik bağlantısını birkaç dakika için kesin, ardından fişi tekrar prize takın.

#### Uzaktan kumandaya yant vermiyor.

- Bu ürünü elektrik prizine bağlayın.
- Uzaktan kumandayı doğrudan bu ürünün ön panelindeki IR sensörüne yöneltin.
- Pilleri doğru sekilde takın.
- Uzaktan kumandaya yeni pil takn.

## Resim

#### Görüntü yok.

- TV'deki doğru girişi nasıl seçeceğinizi öğrenmek için TV'nizin kullanım kılavuzuna başvurun. Philips ekranını görene kadar TV kanalını değiştirin.
- Aşamalı tarama ayarını açtıysanız veya TV sistem ayarını değiştirdiyseniz varsayılan moda geri dönün: 1) Disk bölmesini açmak için tuşuna basın. 2) Sayı tuşu '1' tuşuna (aşamalı tarama için) veya Sayı tuşu'3' tuşuna (TV sistemi için) basın.

### Ses

#### Televizyondan ses çıkışı yok.

- Ses kablolarının TV'nin ses girişine bağlandığından emin olun.
- Televizyonun ses girişini ilgili video girişine atayın. Daha ayrıntılı bilgi için TV kullanım kılavuzuna bakın.

#### Ses cihazının (stereo sistemi/amplifikatör/alıcı) hoparlörlerinden ses çıkışı yok.

- Ses kablolarının ses cihazının ses girişine bağlandığından emin olun.
- Ses cihazını doğru ses giriş kaynağını seçerek acın.

#### DivX video oynatımı sırasında ses yok

• Ses kodec'i bu ürün tarafndan desteklenmiyor olabilir.

## Oynatma

#### DivX video dosyaları oynatılamıyor.

- DivX video dosyasının tam olduğundan emin olun.
- Dosya adı uzantısının doğru olduğundan emin olun.

#### Ekranın en-boy oranı, TV ekran ayarı ile hizalı değil.

• En-boy oran, disk üzerinde sabittir.

#### DivX altyazıları düzgün görüntülenmiyor.

- Altyazı dosyası adının, film dosyası adıyla aynı olduğundan emin olun.
- Doğru karakter setini seçin.
	- SETUP tuşuna basın.
	- Menüde [Preferences] > [DivX Subtitle] seçimini yapn.
	- Altyazıyı destekleyen bir karakter seti seçin.

# 9 Sözlük

## D

#### DivX Video-On-Demand (īstek Üzerine Video)

Bu DivX Certified ® cihazin DivX Video-ondemand (VOD) (İstek üzerine video) içeriği oynatabilmesi için kaydedilmesi gerekir. Kayt kodu üretmek için, cihaz ayar menüsündeki DivX VOD bölümüne gidin. Kayıt işlemini tamamlamak ve DivX video hakknda daha fazla bilgi almak için bu kodla vod.divx.com adresine gidin.

# G

#### Görüntü oran

Görüntü oranı, TV ekranının en değerinin boy değerine oranını ifade eder. Standart TV'de 4:3 olan bu oran, yüksek çözünürlüklü veya geniş TV'lerde ise 16:9'dur. Letter box yöntemi, standart bir 4:3 ekranda daha geniş bir görüntü açısı elde etmenize olanak tanr.

## J JPEG

#### Çok bilinen bir dijital hareketsiz resim biçimidir. Joint Photographic Expert Group (Birleşik Fotoğrafçılık Uzmanları Grubu) tarafından önerilen ve yüksek sıkıştırma oranına karşın görüntü kalitesinde çok küçük azalma olmasını sağlayan bir hareketsiz resim veri sıkıştırma sistemidir. Dosyalar, '.jpg' veya '.jpeg' dosya uzantısıyla tanınır.

# M

#### MP3

Ses verisi sıkıştırma sistemi olan bir dosya formatıdır. MP3, Motion Picture Experts Group (Sinema Görüntüsü Uzmanlar Grubu) 1 (veya MPEG-1) Audio Layer (Ses Katmanı) 3'ün kısaltmasıdır. MP3 formatı kullanıldığında; bir CD-R veya CD-RW diski, normal bir CD'ye göre 10 kat daha fazla veri depolayabilir.

## P

## PBC

Oynatma Kontrolü. Diske kaydedilmiş ekran üstü menüleri olan bir Video CD/Super VCD'de gezinmenize olanak tanıyan sistemdir. Etkileşimli oynatma ve arama özelliklerinin keyfine varabilirsiniz.

# W

## WMA

Windows Media™ Audio. Microsoft Corporation tarafından geliştirilen bir ses sıkıştırma teknolojisini belirtir. WMA verileri Windows Media Player sürüm 9 veya Windows XP için Windows Media Player ile kodlanabilir. Dosyalar, '.wma' uzantsyla tannr.

# Language Code

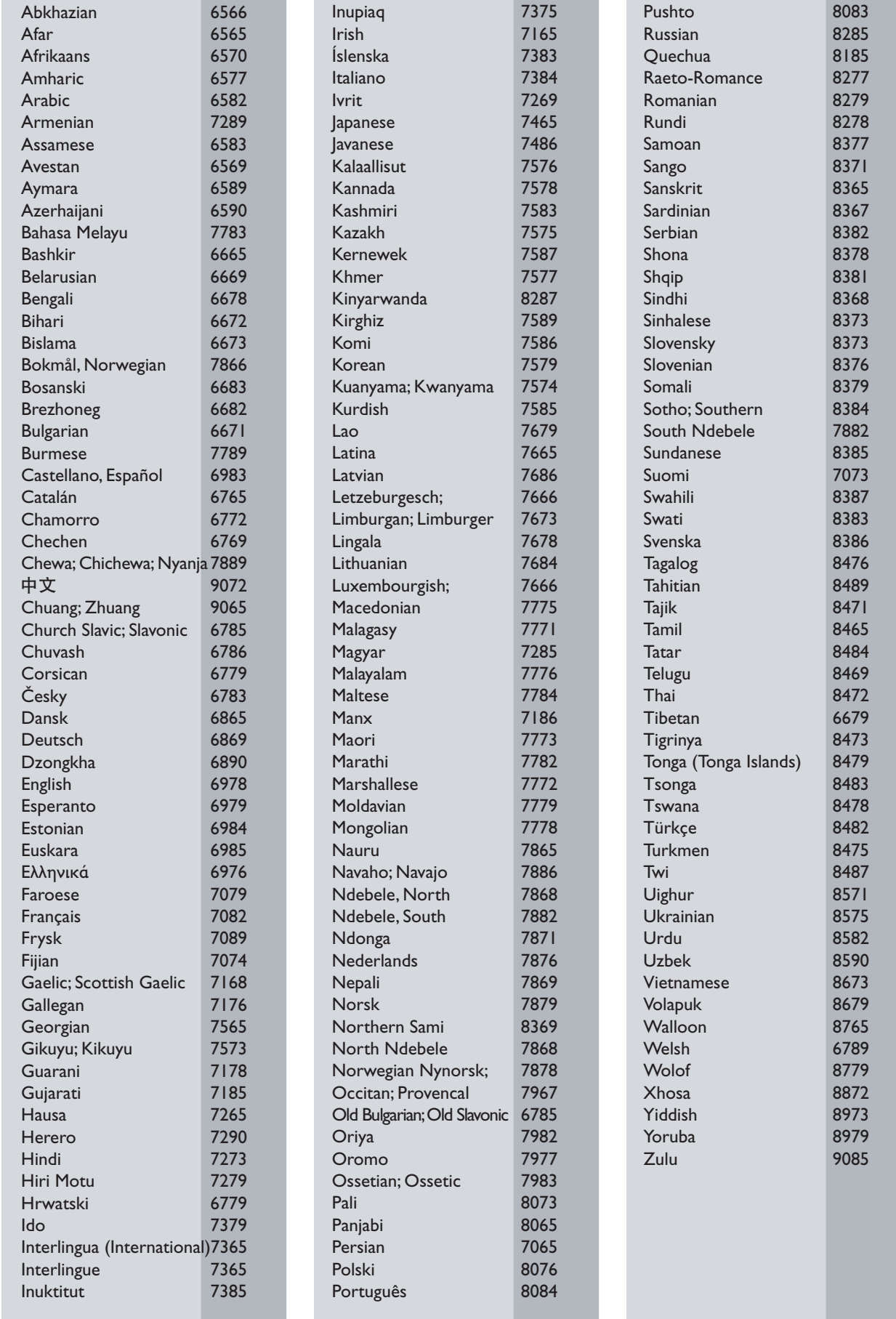

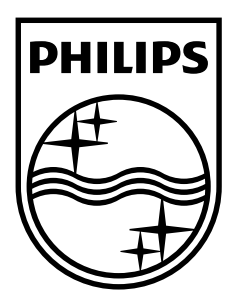

© 2009 Koninklijke Philips Electronics N.V. All rights reserved. Document order number: DVP3111\_58\_UM\_V1.1

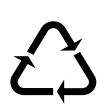